## Edit / Delete Credits

Click on the Open Jobs tab to select the customer , Make sure you select Entries then double click on Enter/Delete Credits and your report will be generated , from here you can Add/Edit and Delete credits .

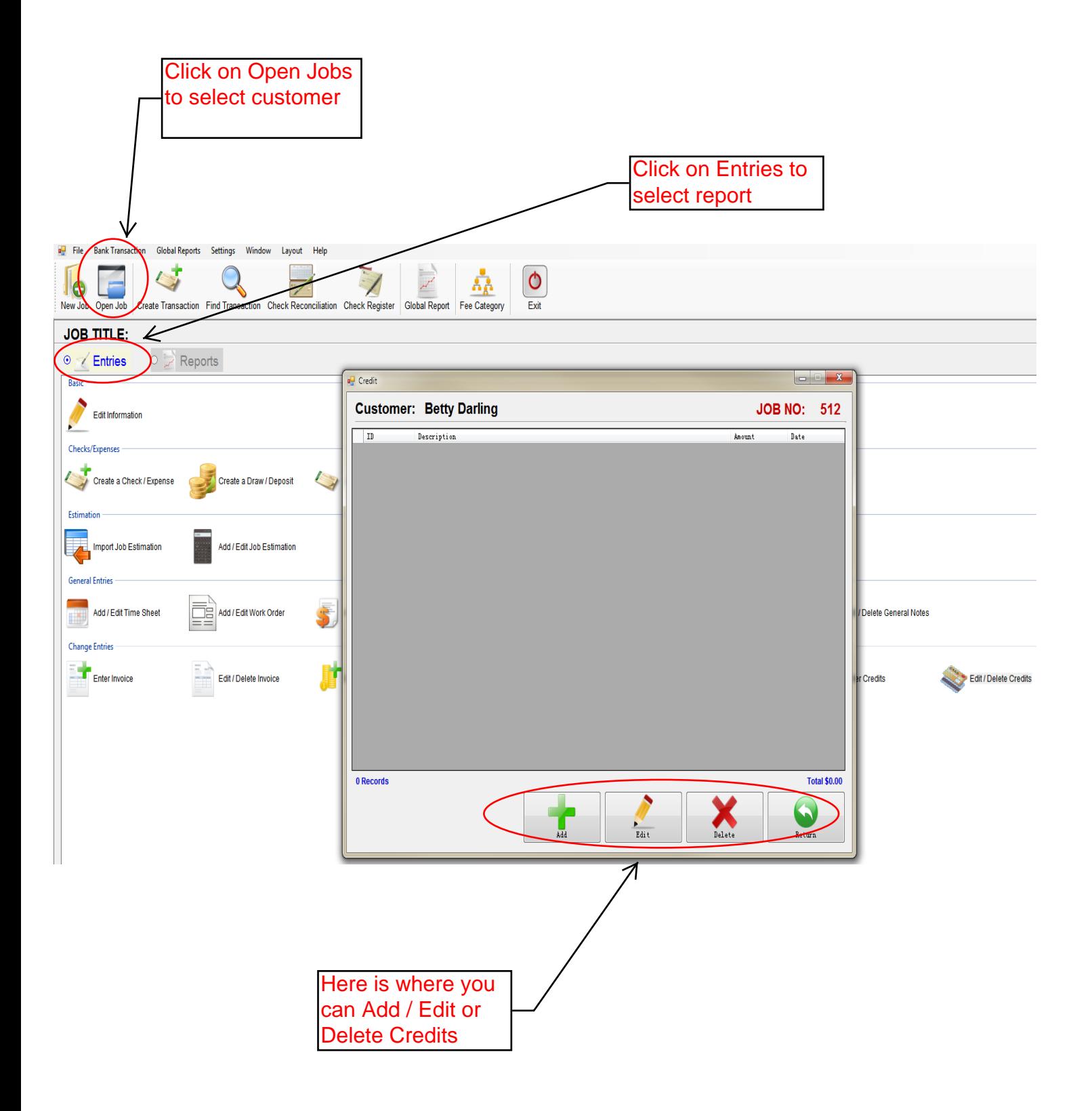